## Processing

# Measurement

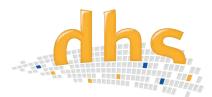

The dhs software module Measurement Tool enables **two-dimensional measurement a**nd labelling of previously saved images. With its **innovative multilayer technology** and many **convenient features**, it is used for a wide variety of applications in QA laboratories and materials testing.

# **Measurement features**

- Simple and polygonal line measurements
- Measurement of area marked out with a polygon or freehand tracing of the perimeter with the mouse
- Measurement of circles (radius, diameter, circumference and area) marked out in squares or by clicking on "n" points
- Angle measurement (3-point or 4-point)
- "Drop perpendicular"
- Measuring of Vickers hardness imprints (incl. value gradient)

# **Assistance features**

- Creation of overlays, e.g. for subsequent insertion into a live camera image
- Display of a scale bar (with various scales and customisable appearance)
- Selectable end point markings (line, arrow, circle or rectangle)
- Digital zoom (configurable, enables exact placement of measurement points)
- Measured values with subpixel accuracy
- Undo/redo function
- Wide range of zoom and display options
- Ruler display option

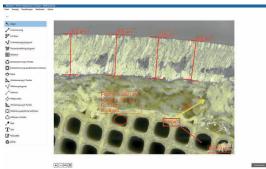

- Numbering of objects
- Insertion of arrows, text and guides (lines and circles)

# Information in the overview

- Professional tool for 2D measurements and labelling (calibrations can be saved)
- Calibrations can be stored
- Numerous helpful functions (ruler, online measurement preview, crosshairs, digital zoom and many more)
- Labelling with scale bars, arrows and text fields (storable)
- User interface can be configured freely

# **Evaluation / Measurements**

- Table of measured values (values can be • edited)
- Calculations using measured values

Measurements made with a zoomed image guarantee maximum accuracy. You are free to choose the most suitable display mode in each instance. Due to the use of overlay technology, measurements are pixel-independent and can also be edited afterwards (if necessary). However, to prevent unauthorised changes, you can protect all annotations with a password.

## User interface

The user interface can be configured in many different ways. For instance, you can select from various symbol bars or put together your own custom toolbar.

### **System Calibration**

With a object micrometer, calibrations can be realised quickly and easily, and then saved on the PC. For subsequent measurements at the same level of magnification, you need only select the calibrations and apply them to the new image. All assigned annotations of the scale bar are available.

#### **Storage Options**

The Measurement Tool offers you **different** storage options to choose from:

- Storage of all measurements/labels as an overlay for the image (without "merging", so full editability is retained)
- With password protection, the editing function is only available to authorised staff

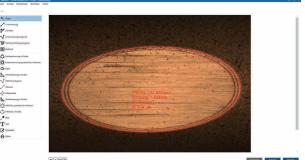

+---

dhs Dietermann & Heuser Solution GmbH Herborner Str. 50 35753 Greifenstein-Beilstein, GERMANY

Phone: +49 (0)2779 9120-0 Fax: +49 (0)2779 91 20-99 Email: vertrieb@dhssolution.com Web: www.dhssolution.com

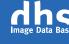

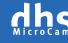

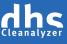

dhs Image Data Base, dhs-MicroCam® and dhs-Cleanalyzer are trademarks of dhs Dietermann & Heuser Solution GmbH. All technical data and infomation in this excepted. Subject to change.